## **Exercise 10-12**

In this exercise, you will sculpt multiple surfaces that form a watertight surface boundary to create a solid model.

- 1. Open the drawing EX10\_12.dwg available on the companion website.
- 2. Set the Solid layer current.
- 3. Set the **DELOBJ** system variable to zero (0).
- 4. Enter the **SURFSCULPT** command and draw a window around the surfaces making up the guitar to create the selection set. Press [Enter] to complete the command.
- 5. Move the solid model of the guitar to the right of the watertight surfaces as shown in the illustration below.
- 6. Save the drawing as EX10-12.

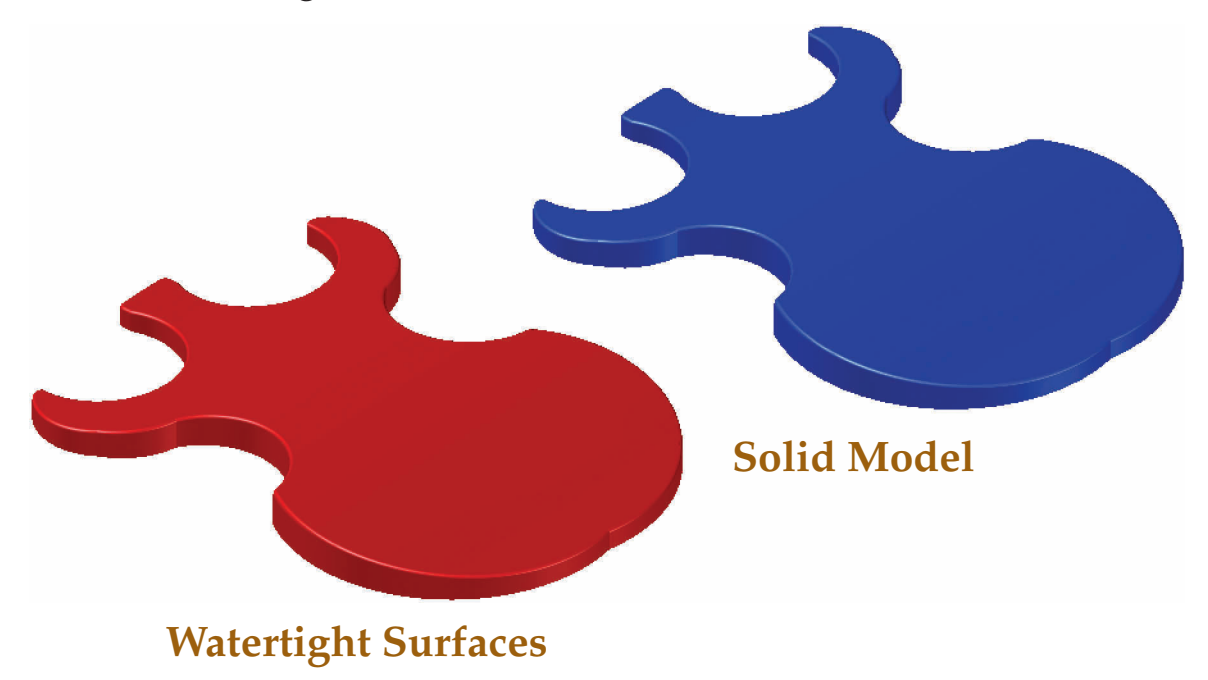